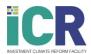

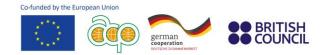

## How to develop a gender approach in Development Finance Institutions

## **Step-by-step instructions**

Please follow the instructions below to register for the online training on How to develop a gender approach in Development Finance Institutions by the Investment Climate Reform (ICR) Facility.

1. Visit the ICR Facility website, click on "Events & Trainings", then "Trainings".

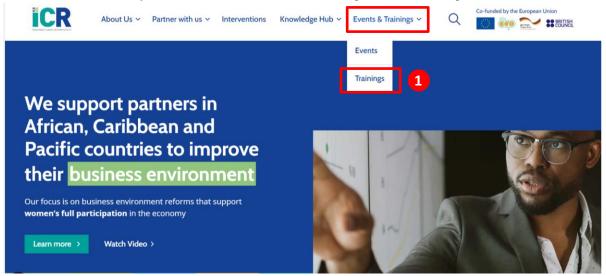

2. Once on the <u>"Training" webpage</u>, select the training called "<u>How to develop a gender approach in</u> <u>Development Finance Institutions</u>". Then click on **"Register for the training"**.

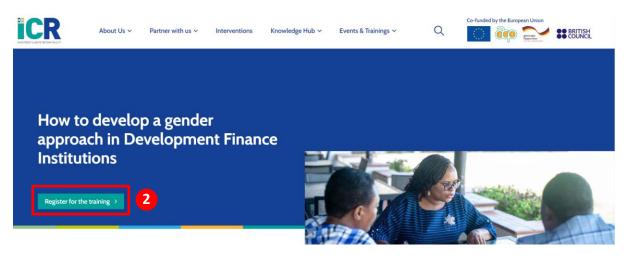

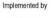

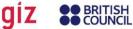

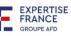

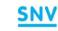

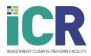

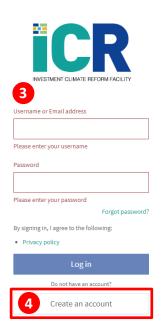

- 6. Enrol by clicking on the "Enrol" button on the training course homepage. A pop-up message will appear on the top right of your confirming screen your enrolment. You will also receive an email confirming that you are enrolled.
- You can now start your first module! Click on "open". The module will open in another tab.

**3.** You will then automatically be directed to the <u>ICR Facility</u> <u>Academy portal</u>.

german cooperation BRITISH

COUNCIL

Co-funded by the European Union

If you already have an account, kindly **log in.** Go then directly to point 6.

If you do not have an account, go to point 4.

- 4. Sign up by clicking on "Create an account". You will receive an email within a few minutes confirming your registration. You can use the link provided in the email to sign in at any time. If you do not receive an email within a few minutes, kindly check your spam box.
- 5. Once you have signed in, you will be directed toward the training homepage.

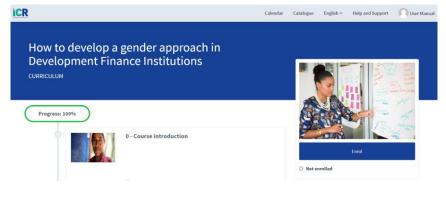

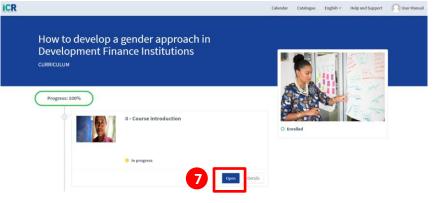

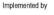

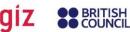

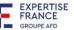

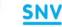

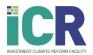

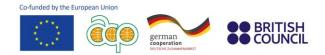

8. Click on "Start".

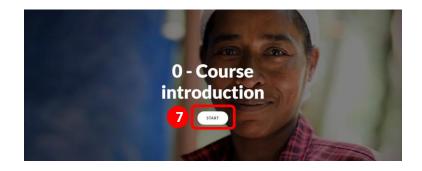

## Support

If you experiencing any issue, click on the **"Help and Support"** tab on the ICR Facility Academy Website. A **Contact Support form** will appear, where you can write your query. Please include your contact details to enable us to contact you with a resolution.

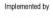

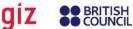

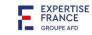

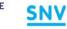